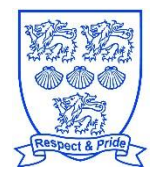

# Easthampstead Park Community School Ringmead Racknell

J:\Whole School\2020-2021\COVID-19 Remote Learning ltr 14.10.2020.doc

14 October 2020

Dear Parents/Carers

#### **COVID-19 Remote Learning Overview - October 2020**

Thank you for the support and understanding you have shown as we have navigated the first half term with all pupils back in school. It has taken the teachers and pupils some time to adapt to the 'new normal' but as a result of everyone's good will and 'can do' mindset, the first term back has in many ways been a real success.

As the first half term draws to a close, I write to detail the provision we have organised to ensure your child is able to continue learning effectively if either they are unable to attend school because they are self-isolating, or if the school has to shut for a period of time to selected pupils or selected year groups.

[Click here to view a table detailing 4 possible scenarios, and the remote teaching we will provide for your child in](https://drive.google.com/file/d/1NMgPMO-6wAljp36_VJytWUHF23vhBMPD/view?usp=sharing)  [each scenario.](https://drive.google.com/file/d/1NMgPMO-6wAljp36_VJytWUHF23vhBMPD/view?usp=sharing)

[Click here to watch Part 1 of a video presentation in which I talk through the four scenarios.](https://youtu.be/mrcH4ynzjQU)

[Click here to watch Part 2 of the video presentation in which I talk through some frequently asked questions.](https://youtu.be/VRcwLS8_Lfk)  A written version of these FAQs are also provided on the second page of this letter.

[Click here to view the slides from the presentation.](https://drive.google.com/file/d/1-eojsfFSG-8gDJUK5aVotV7XzzCvrBks/view?usp=sharing)

The main tools we will use for delivering online lessons are Google Classroom and GoogleMeet, both of which pupils can access via the 'login' button on the school website. Whilst the experience is undoubtedly best on a laptop or desktop computer, Google Classroom and GoogleMeet can also be accessed on any tablet or mobile phone with an internet connection.

[Click here here to view a help guide for parents and pupils on how to access online lessons.](https://drive.google.com/file/d/1uk2q5OVBI-Xe5p7QiHwr8MEc6g7uCnyp/view?usp=sharing)

Click here to watch [a short video on how to join a live lesson.](https://youtu.be/VG8OOovtFWE)

[Click here to watch a short video on how to use the various functions in GoogleMeet.](https://youtu.be/CGadUySPEJ4)

As a school, we are aware that a small number of families have limited access to technology and as a result, will require paper based alternatives to our online lessons. If in the event of a partial or full school closure you wish for your child to receive paper based work rather than access the online live lessons, please email your child's Head of Year as soon as possible so we can make arrangements for this.

If you have any further questions about how we will support pupils with learning from home in the event of a partial school closure, please do not hesitate to contact us at [info@epschool.org.](mailto:info@epschool.org)

We once again thank you for your support.

Yours faithfully

**Mr M Hall Deputy Headteacher**

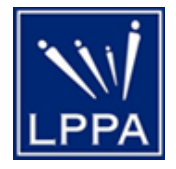

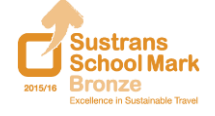

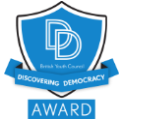

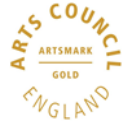

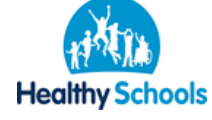

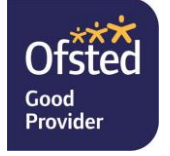

Headteacher: Mrs Liz Cook MA, BA(Hons)

# **COVID-19 Remote Learning - Frequently Asked Questions**

# **1. What hardware does my child need to access online lessons?**

Whilst the experience is undoubtedly best on a desktop or laptop computer, students can also access their online lessons via any tablet or smartphone with an internet connection.

# **2. How will I know if my child has participated in all of their online lessons?**

If a child does not attend an online lesson and we are not aware of there being a good reason for this (such as the parent contacting the school to say they are ill, or them being on the list of students needing paper based work), the teacher will log this on ClassCharts by clicking the 'Student has missed online lesson' button. Parents will be notified via their ClassCharts app.

# **3. What do I do if my child has forgotten their Google password?**

All students should know their Google login - they enter them every time they use a computer in school! If a student has forgotten their password, they need to email their tutor, who will raise a ticket with our IT help desk, who will be able to reset it for them.

# **4. My child cannot log into their school Google account from home. What should I do?**

This is almost certainly because the device they are using is set up to default to a different Google account. The easiest work around is to open up Google Chrome, click the three dots on the right hand side of the browser screen, and select 'incognito mode.' This will mean Chrome will ignore any previously saved accounts. They should now be able to log in without issue.

#### **5. What do I do if my child has a question about the work set for a particular subject?**

Please email the subject teacher. Our staff always endeavour to respond to any emails from parents or students within 24 hours.

#### **6. How should my child submit their work to their teachers?**

Students should submit their work either by submitting it onto Google Classroom, or by emailing it to their subject teacher. If they have been completing work on paper, they should photograph their work and then send or upload the photograph.

#### **7. What do I do if my child has a more general question about online learning?**

Please contact your child's tutor as the first port of call. If the tutor is unable to resolve the issue, then please contact their Head of Year.

#### **8. I do not have the technology at home for my child to access online lessons. What should I do?**

We are aware a small number of families do not have access to the technology required for their children to participate in online lessons. If this is the case, please contact your child's Head of Year as soon as possible, so we know to provide you with paper based alternatives should the school need to suddenly close.